# **Комплектуючі систем ЧПУ**

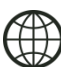

**http://cnc.prom.ua/**

**+38 (096)-665-71-06 +38 (098)-821-25-90**

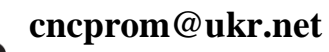

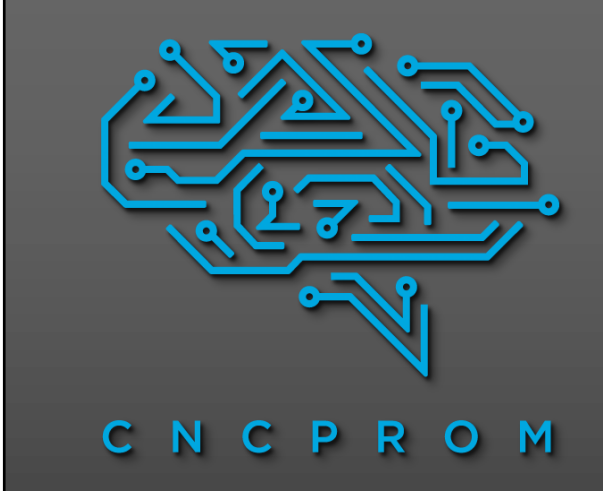

## **Кроковий двигун з енкодером, замкнутого типу NEMA34 86HSE12N-BC38 з гібридним серводрайвером HSS758**

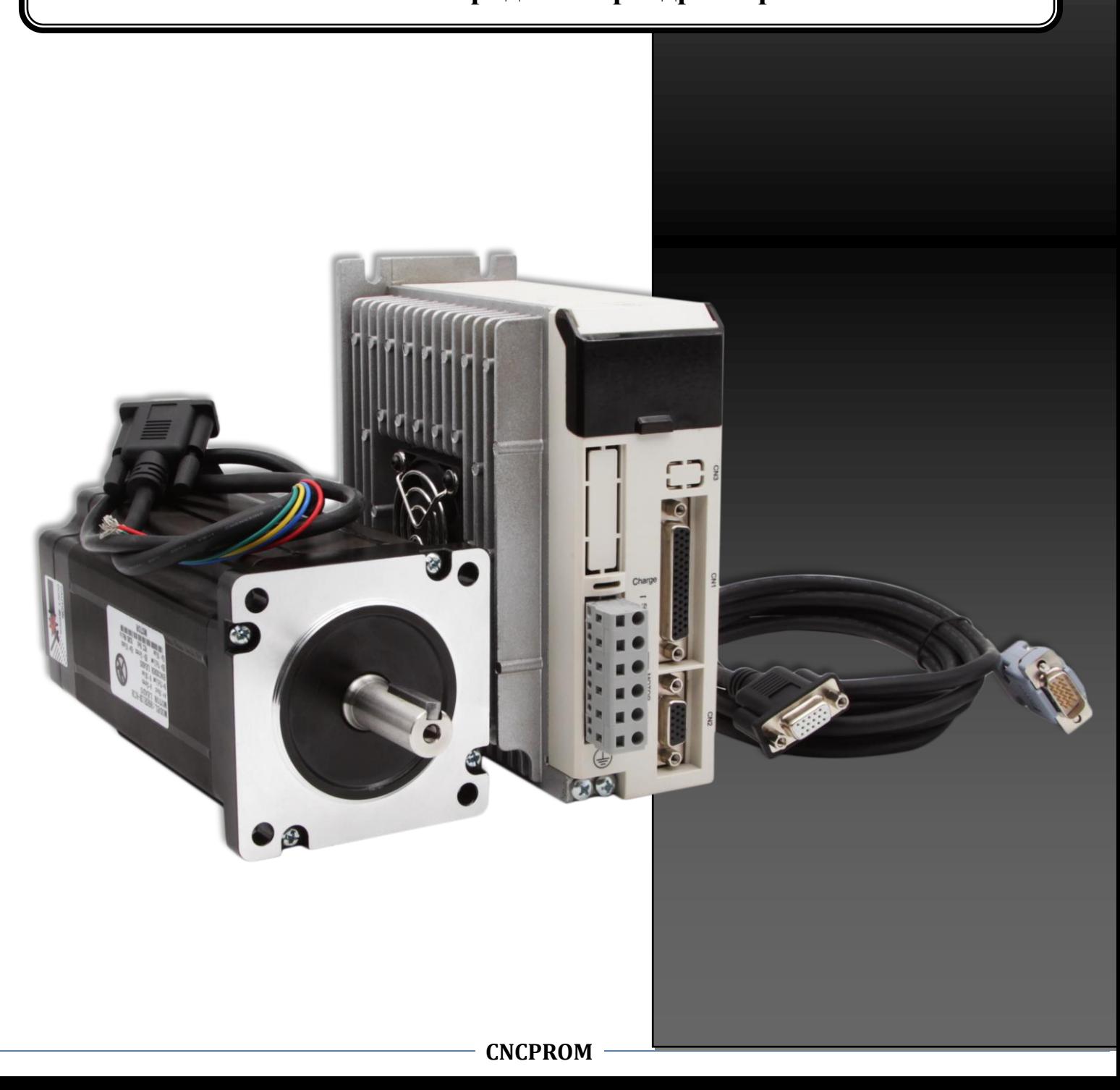

# **Contents**

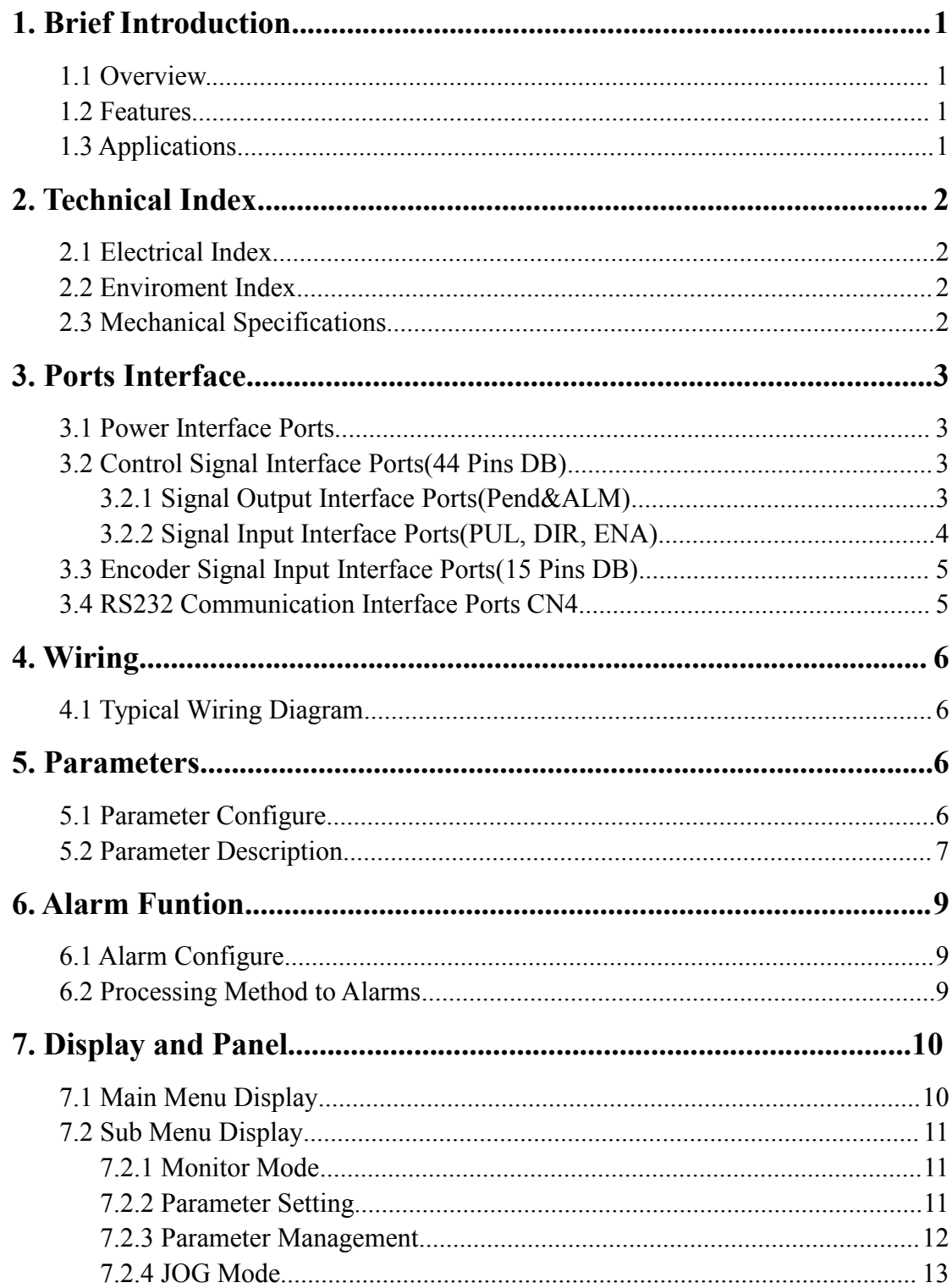

### **1. Brief Introduction**

#### **1.1 Overview**

The HSS758 is a hybrid high power stepper servo driver. It fits the 86(NEMA 34) two-phase stepper motor. Compared to the traditional open-loop stepper driver, this stepper servo driver can completely avoid the stepper motor lost step problem, the high speed torque decrease is extremely lower than the open-loop stepper driver, greatly enhance the performance and torque of high speed motor. The driver current can be automatic controlled based on the load, it effectively restrain the temperature rise of the motor, extend the motor working life. Build-in position and alarm signal output are convenient for host computer to monitor and control the motor running state. The function of over position error alarm ensure the equipment working safely. It is the ideal replacement and upgrade of traditional open loop driver, and it is also with part functions of AC servo system, price is only half of the AC system.

### **1.2 Features**

- ★ 32-bit DSP and vector closed-loop control technology
- $\star$  Without losing step, high accuracy in position
- $\star$  Improve the motor output torque and working speed
- ★ Variable current control technology, restrain motor temperature rise
- ★ Adapt to variety of mechanical load conditions(including low-rigidity pulleys), no need to adjust the gain parameter
- ★ Smooth and reliable moving, low vibration, great improvement in accelerate and decelerate
- $\star$  The ability of zero speed static without vibration
- ★ Adapt to 2-phase 86(NEMA34) hybrid servo motor
- ★ Maximum step-pulse frequency 200KHZ
- ★ Micro step 400-65535 pulse/rev
- ★ Voltage range AC50V~80V
- ★ Over current, over voltage and over position protection
- $\star$  Six digital tube display, easy to set parameters and monitor the motor running state

#### **1.3 Applications**

It is suitable for the automation equipment and instrumentation which require large torque, such as: engraving machine, sewing machine, wire-stripping machine, marking machine, cutting machine, laser photo composing machine, plotting instrument, numerical control machine tool, automatic assembly equipment and so on. It is with good performance in the equipment with little noise and high speed.

# **2. Technical Index**

# **2.1 Electrical Index**

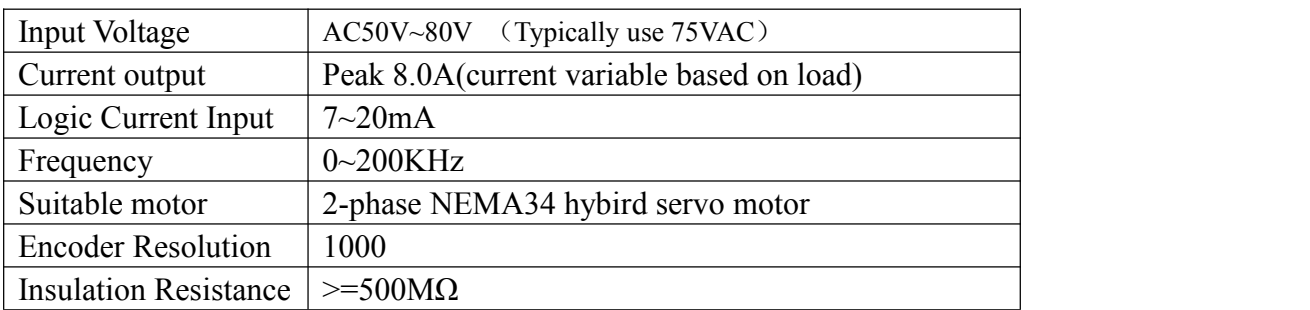

# **2.2 Environment Index**

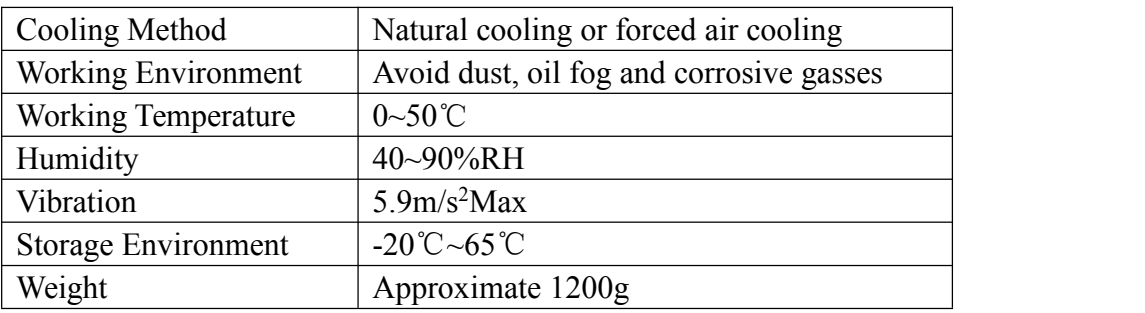

# **2.3 Mechanical Specification**

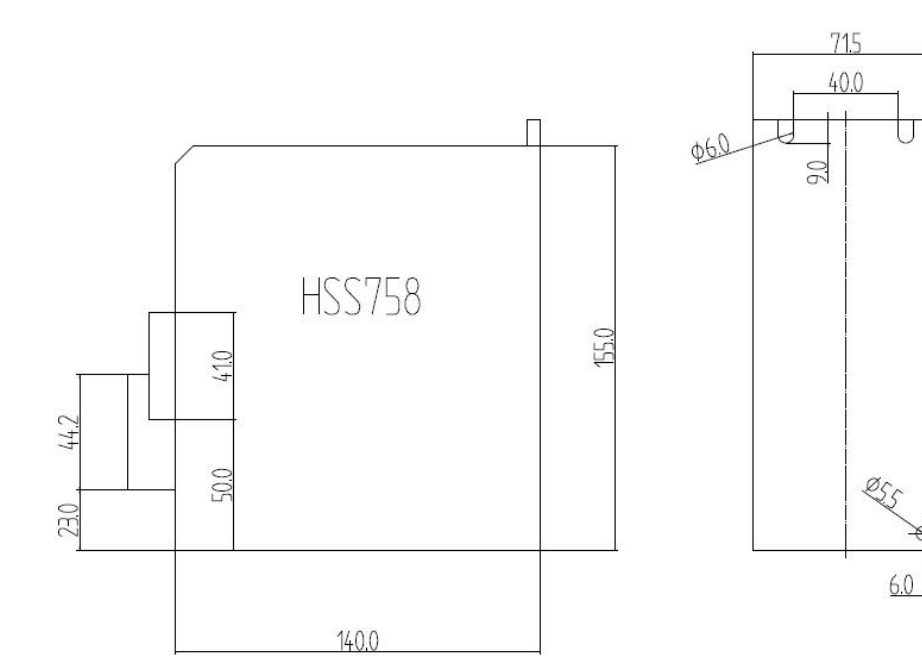

165.0

 $65$ 

## .**Ports Interface**

## **3.1 Power Interface Ports**

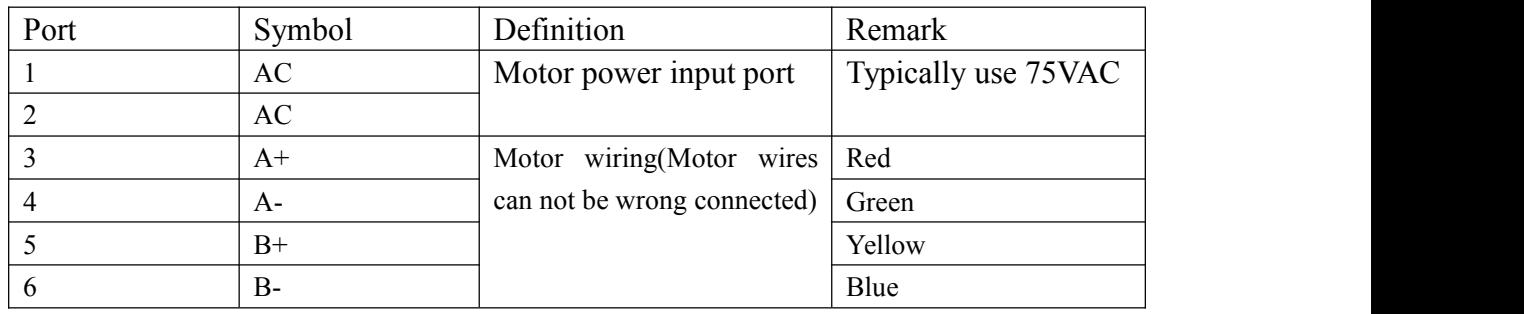

### **3.2 Control Signal Interface Ports(44 Pins DB)**

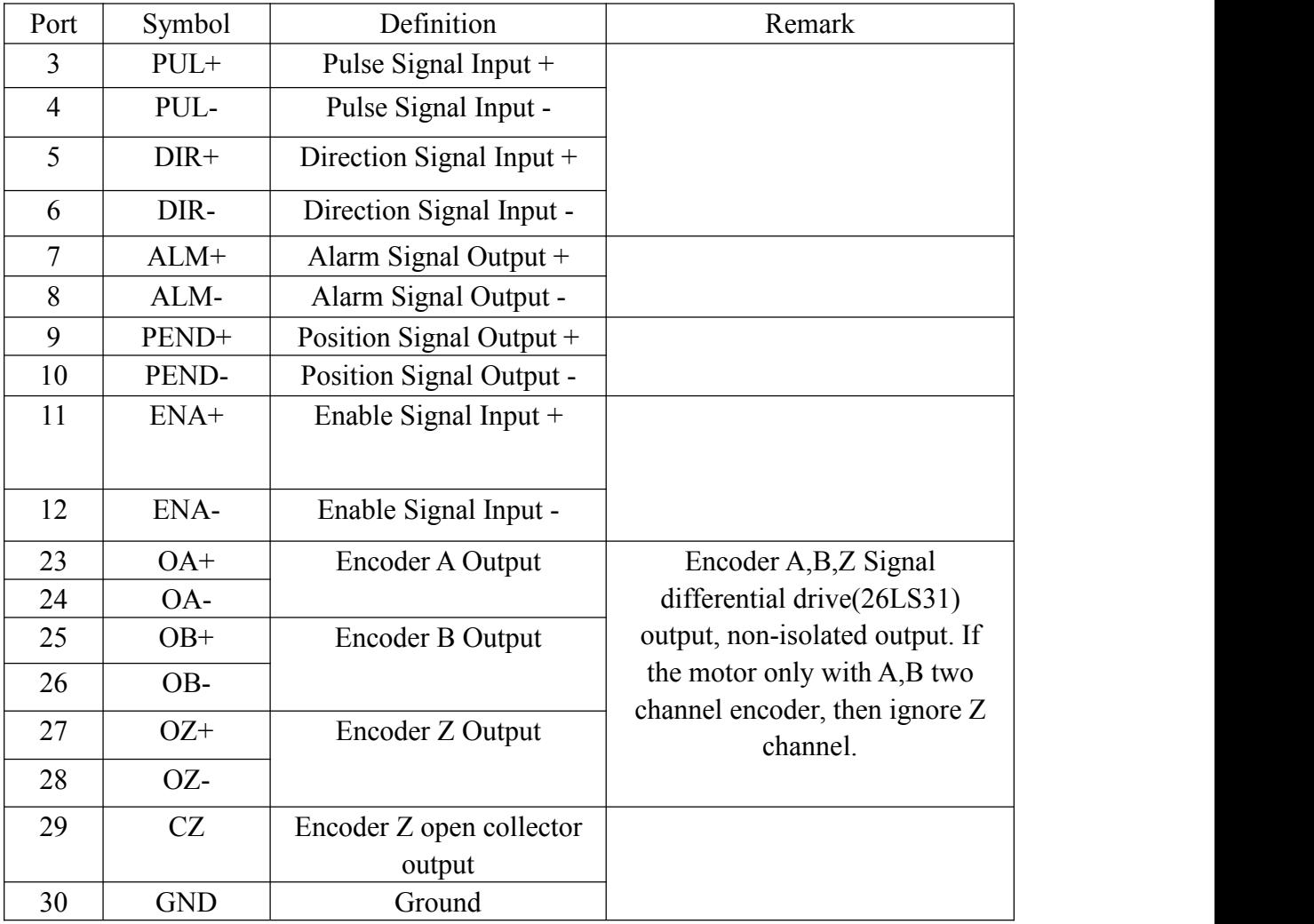

## **3.2.1 Signal Output Interface Ports(Pend&ALM)**

Pend and ALM signal output circuit use Darlington optocoupler, it can be connected with the relay or optocoupler. Note the following points:

 $\star$  Use a power supply to provide the power to the reply or optocoupler, the driver

will be burned if the power supply is misconnected.

- ★ Power supply Maximum 25VDC, Maximum current 50mA.
- $\star$  If using inductive load such as a relay, a diode must be parallel with the inductive load, and if the polarity of the diode is reversed, the driver will be damaged.
- $\star$  When turned on, there is about 1V or so pressure drop, it can not meet TTL low level requirements, so it can not be connected with TTL current.

![](_page_5_Figure_4.jpeg)

## **3.2.2 Signal Input Interface Ports(PUL, DIR, ENA)**

### ★ **Connections to Differential Signal**

![](_page_5_Figure_7.jpeg)

#### ★ **Connections to Common Anode**

![](_page_5_Figure_9.jpeg)

#### ★ **Connections to Common Cathode**

![](_page_6_Figure_1.jpeg)

**5V signal input. If 12V signal input, additional 1KΩ resistor need to be connected. If 24V signal input, Additional 2KΩ resistor need tobe connected.**

![](_page_6_Picture_295.jpeg)

![](_page_6_Picture_296.jpeg)

## **3.4 RS232 Communication Interface Ports CN4**

![](_page_6_Picture_297.jpeg)

# **4. Wiring**

# **4.1 Typical Wring Diagram**

![](_page_7_Figure_2.jpeg)

# **5. Parameters**

## 5.1 Parameter Configure

![](_page_7_Picture_312.jpeg)

![](_page_8_Picture_518.jpeg)

# **5.2 Parameter Description**

![](_page_8_Picture_519.jpeg)

![](_page_9_Picture_551.jpeg)

![](_page_10_Picture_470.jpeg)

## **6. Alarm Function**

# **6.1 Alarm Configure**

![](_page_10_Picture_471.jpeg)

# **6.2 Processing Method to Alarms**

![](_page_10_Picture_472.jpeg)

![](_page_11_Picture_477.jpeg)

## **7. Display and Panel**

**The panel is composed by 6 LED digital tube displays and 4buttons including ←**、**↑**、**↓**、**ENT.**

- **'←': Exit or Cancel'↑': Increase or Next**
- 
- **'↓': Decrease or Previous**

![](_page_11_Picture_7.jpeg)

### **7.1 Main Menu Display**

The operation mode is selected from the main menu. There are 4 operation mode: monitor mode, parameter setting, parameter management and JOG mode. Press the button ↑ and ↓ to change the mode, press the button ENT to enter the sub menu, press button  $\leftarrow$  to back to the main menu.

![](_page_12_Figure_0.jpeg)

#### **7.2 Sub Menu Display**

#### **7.2.1 Monitor Mode**

Choose 'dP-' from the main menu, press button ENT to the monitor mode. There are 8 display status, press button  $\uparrow$  and  $\downarrow$  to choose the status, press button ENT to show the exact value.

![](_page_12_Figure_4.jpeg)

### **7.2.2 Parameter Setting**

Choose 'PA-' from the main menu, press button ENT to the parameter setting mode. There are 23 parameter codes from PA01 to PA23, press button ↑ and ↓ to choose the parameter code, press button ENT to show the parameter value. Press

button ↑ and ↓ can modify the values. and press button ↑ and ↓ to increase or decrease the shining digit. Press button ENT can confirm the modification. If you do not satisfy the modified value, do not press button ENT instead to press button  $\leftarrow$  to back to the original value.

![](_page_13_Figure_2.jpeg)

#### **7.2.3 Parameter Management**

Parameter management mainly process the operation between parameter configure and EEPROM. Choose 'EE-' from the main menu, press button ENT to the parameter management mode. There are 3 modes: EE-Set, EE-rd and EE-dEF.

EE-Set: 'parameter write into', means write the parameters into EEPROM area. If users only modify the parameters, but do not write into the EEPROM area, the modified parameter will not be stored, it will restore the original value when power on next time. But if the parameter write into the EEPRPOM area, it will be the modified value when power on next time.

EE-rd: 'parameter read', means read the parameter in EEPROM area to RAM area.<br>This process will be executed once on power. At the beginning, the parameter value of the RAM space is the same as in the EEPROM area. But when user changes the parameters, it will change the RAM space parameter values. if the user is not satisfied with the modified values or the parameter values is disturbed, the parameter read operation can read the parameter in EEPROM area again in to RAM space.

EE-dEF: 'factory reset', means restoring the default value to RAM space, and meanwhile write into EEPROM area. The operation can be used when the users disturb the parameters and can not work properly.

Take EE-Set as an example: Choose the mode EE-Set, press the button ENT and hold 3 seconds, the display show 'Start', that means the parameters are writing into the EEPROM, after 1-2 seconds, if EE-Set operation is successful, the display will show 'Done', if the operation is failed, the display will show 'Error'. Press button  $\leftarrow$ can be back to the main menu.

![](_page_14_Figure_0.jpeg)

#### **7.2.4 JOG Mode**

JOG mode: set PA1=2, let the control mode to be JOG mode. Set the JOG speed by PA19, and setting JOG speed acceleration and deceleration by PA22 and PA23. Choose the JOG mode at the main menu. Press button ↑ and hold, the motor will run at the JOG speed, Release button ↑, the motor will stop and hold on 0 speed. Press button ↓ and hold on, motor will run in reverse. Release button ↓ , the motor will stop and hold on 0 speed.